## **Aufgaben für die Gruppen**

Bitte starten Sie in Ihrem Browser zunächst jeweils alleine das Video auf Youtube ("Nein Danke" bei der Anmeldung auf Youtube, dann "Ich stimme zu"). Klicken Sie dazu einfach auf das Bild:

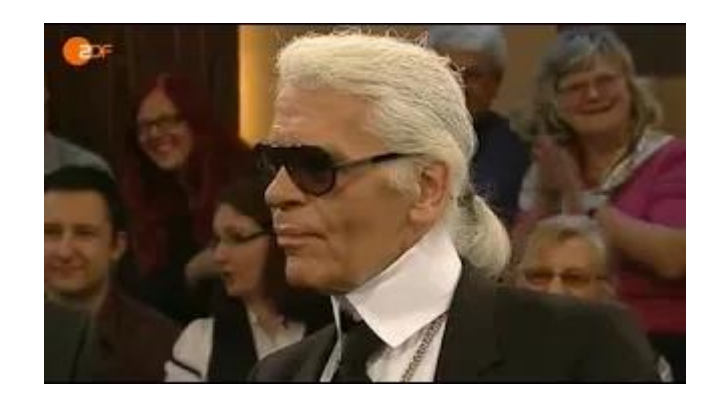

Diskutieren Sie dann das, was Sie gesehen haben, nachfolgenden Leitfragen:

- 1. Wie wirken Karl und Kerner "rhetorisch" (also z.B. in Körpersprache, Blickkontakt, Haltung, Kleidung, Wortwahl, Sprechtempo etc.) auf Sie?
- 2. Was erfahren Sie inhaltlich von beiden, was also wissen Sie nach dem Video (mehr) über ihre private und berufliche Situation?
- 3. Wer ´steuert´ das Gespräch nach Ihrer Ansicht (stärker) und wodurch oder wie macht er das?
- 4. Wer "verkauft" sich besser und wodurch macht er das?

Um die Fragen zu besprechen und Ihre Ergebnisse zu visualisieren, sollten Sie sich in den Miro-Raum begeben, den ich für Ihren Raum eingerichtet hate. Miro ist nichts anderes als ein digitales Whiteboard, auf dem Sie wie auf einem realen Whiteboard oder einer realen Pinnwand als Gruppe gemeinsam arbeiten können. Sammeln und notieren Sie hier Ihre Ideen und Antworten auf die Leitfragen. Die Leitfragen finden Sie auch auf Ihrem Miro-Whiteboard Noch einige Erläuterungen. Je nach Betriebssystem finden Sie am unteren (Windows) oder linken

(OS) Bildschirm-Rand die für Sie wichtige Miro-Toolbar:

• der obere Pfeil aktiviert die Aktivierungsfunktion ihres Cursors, • mit T" können Sie Texte schreiben  $\overline{T}$ • und mit dem Post-it-Zeichen lassen sich Ihre Ideen auf kleinen Kärtchen festhalten.  $\Box$ ச Die Kärtchen sehen dann so aus: -↗  $\overline{A}$  $\ddot{\phantom{a}}$  $\sqrt{2}$ Mit der Funktionsleiste unten rechts können Sie das Miro- Board größer oder kleiner zoomen: 33% Über den Link kommen Sie zu Ihrem Miro-Board:

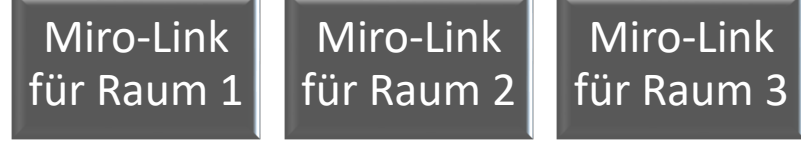